EZcontrol XS1 Protokoll v11 © 2003-2009 Rose + Herleth GbR

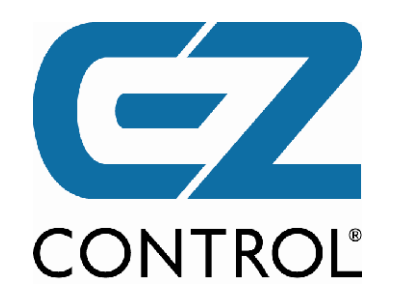

# **EZcontrol© XS1**

**Kommunikationsschnittstelle**

**Benutzerbefehlssatz (Auszug)**

**HTTP / JSON**

**Protokoll Ver. 11**

#### **EZcontrol® XS1 Dokumentation der Programmierschnittstelle v11 Ausgabe 2**

Alle in dieser Bedienungsanleitung genannten Marken und Firmennamen sind eingetragene Warenzeichen der entsprechenden Firmen. Die Nennung von Firmen- und Markennamen sowie Produktbezeichnungen hat lediglich beschreibenden Charakter und dient zur Identifizierung der genannten Geräte. Ihre Nennung in dieser Bedienungsanleitung erfolgt in Anerkennung sämtlicher Rechte ihrer jeweiligen Eigentümer. Alle Warenzeichen und Schutzrechte werden anerkannt.

Für Fehler technischer oder drucktechnischer Art in dieser Bedienungsanleitung und deren Folgen übernehmen wir keine Haftung. Änderungen, die dem technischen Fortschritt dienen, können ohne Vorankündigung vorgenommen werden.

Rose + Herleth GbR Wendenweg 17 13595 Berlin Tel. +49 (0)30 369 91554 Fax +49 (0)30 362 83064 [www.ezcontrol.de](http://www.ezcontrol.de/)

Copyright © 2003-2009 Rose + Herleth GbR. Alle Rechte vorbehalten. 25.09.2009

## **Inhaltsverzeichnis**

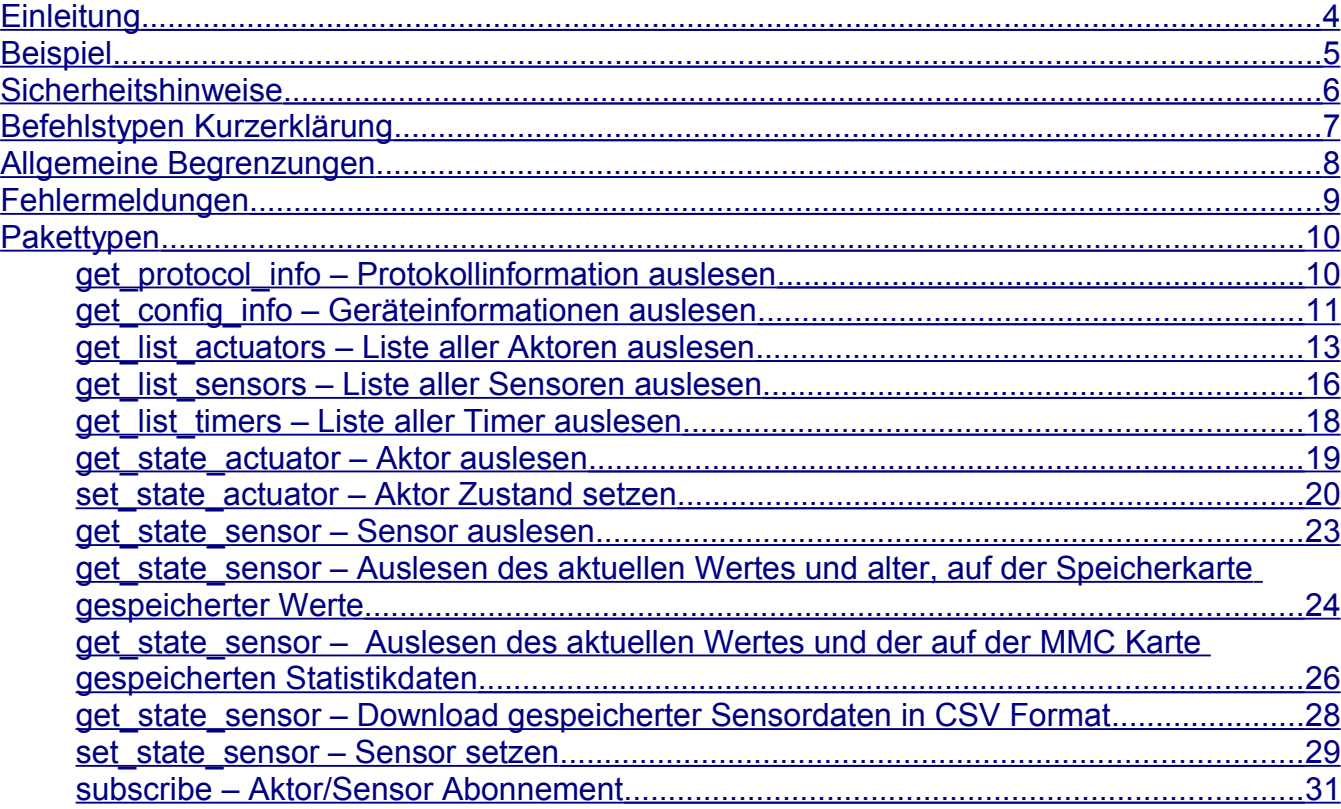

## <span id="page-3-0"></span>**Einleitung**

Bei der Programmierschnittstelle des EZcontrol XS1 handelt es sich um eine Kombination von HTTP GET Requests (HTTP URLs) und Antworten in Textform, die das Datenformat *JSON (JavaScript Object Notation*) benutzen.

Das Datenformat JSON wurde gewählt, da nur dieses eine Kommunikation über Domaingrenzen hinweg ermöglicht.

Dies ist notwendig, damit eine JavaScript/AJAX Anwendung lokal auf dem jeweiligen Client liegen kann ("lokale" Domain) und trotzdem mit dem EZcontrol XS1 (entfernte Domain) kommunizieren kann.

Lange Ladezeiten der Anwendung über die eventuell schmalbandige Internetverbindung entfallen dadurch und auch die Datenmenge wird klein gehalten.

Des Weiteren lassen sich mehrere XS1 Geräte in verschiedenen Domainen steuern, ohne die Anwendung neu laden zu müssen.

Die Sicherheitseinstellungen der Browser lassen in der Regel eine andere Art der Kommunikation, wie zum Beispiel XML, über Domaingrenzen hinweg nicht zu.

## **Kompatibilität**

Cross-Domain JSON wird unterstützt und wurde von uns getestet mit folgenden Webbrowsern:

- Internet Explorer 6 / 7 / 8 (Active Scripting muß erlaubt werden)
- Mozilla Firefox 3.0.x, 3.5.x
- Mozilla Firefox 2.0.0.x (nur mit Plugin<http://crypto.stanford.edu/jsonrequest/>)
- Opera 9.x
- Google Chrome / SRWare Iron 0.2.152.0
- Safari 3.1.2 (525.21) (Windows)
- Safari 4.0.3 (Mac)

## <span id="page-4-0"></span>**Beispiel**

Hier ein einfaches Beipiel:

## **[Anfrage](http://192.168.1.242/control?callback=cname&cmd=get_date_time)**

[http://192.168.1.242/control?](http://192.168.1.242/control?callback=cname&cmd=get_state_actor&number=1) [callback=cname&cmd=get\\_state\\_actor&number=1](http://192.168.1.242/control?callback=cname&cmd=get_state_actor&number=1)

Auf dem EZcontrol XS1 mit der IP 192.168.1.242 wird die "virtuelle" Seite *control* mit den entsprechenden Parametern aufgerufen.

Hierbei bedeutet:

*callback* : Der Variablen *callback* ist ein frei wählbarer Name (**max. Länge 19 Zeichen**) zuweisbar. Dieser spielt nur eine Rolle bei der Verwendung einer Callbackfunktion in JavaScript. **Wird dieser Parameter weggelassen, bzw. nicht zugewiesen, wird kein JSON Antwortpaket geschickt.** Dies kann zur Einbettung von Schaltlinks in HTML Seiten Sinn machen, bei denen keine Antwort erwünscht ist (wie bei EZcontrol T-10 Schaltlinks).

*cmd* : Command. Bestimmt den Befehl, den das XS1 ausführen soll.

## **Antwort**

Die Antwort wird als Text mit dem Mimetype *application/json* ausgeliefert. Dieser Typ wird wahrscheinlich mit keiner Anwendung verknüpft sein, es empfiehlt sich diesen Mimetype einfach mit einem Texteditor zu verknüpfen oder als Datei abspeichern:

```
cname({
      "type": "get state actor",
      "actor": {
            "number": 1,
            "name": "Lampe",
            "type": "switch",
            "value": 0.0,
            "unit": "%",
            "utime": 1224135475,
            "date": {
                  "weekday": "th",
                  "day": 16,
                  "month": 10,
                  "year": 2008
            },
            "time": {
                  "hour": 6,
                  "min": 37,
```
})

```
"sec": 55
      }
}
```
Falls die Verarbeitung des Paketes mit JavaScript erfolgt, kann nun die Callbackfunktion beim Erhalt des Paketes automatisch ausgeführt werden. Im Beispiel hat diese den Namen *cname.*

*JSON* ist strukturell ähnlich aufgebaut wie XML und es existieren Implementierungen schon in diversen Programmiersprachen. Nähere Informationen zur JSON Syntax und Struktur finden Sie z.B. bei Wikipedia und http://www.[json](http://www.json.org/).org.

## <span id="page-5-0"></span>**Sicherheitshinweise**

Neben denen in der Bedienungsanleitung+Beiblatt genannten Sicherheitshinweisen zum Betrieb des Gerätes sind folgende speziell bei der Programmierung zu beachten:

- Wie bei allen Funkschaltsysteme im 868-868,6 MHz Bereich ist nur eine durchschnittliche maximale zeitliche Sendedauer von 1% in diesem Bereich rechtlich zulässig. Dies hat der Nutzer bei der Nutzung des Gerätes, d.h. auch durch Programmierungen im Gerät und Ansteuerung von außen, sicherzustellen. Dies gilt entsprechend mit einem Maximum von 10% Sendedauer im 433 MHz Bereich.
- Zyklische/automatisierte Schreibvorgänge von Konfigurationsdaten (Aktor-, Sensor-, Timer-, Script-, Raum-Einstellungen) und Uhrzeiteinstellung dürfen nicht vorgenommen werden, da diese langfristig den internen Flashspeicher abnutzen und das Gerät zerstört wird. Dies betrifft natürlich nicht das Setzen oder Auslesen von Aktor- und Sensorzuständen, **der veröffentlichte Benutzerbefehlssatz in diesem Dokument darf uneingeschränkt genutzt werden**. Bei normaler Benutzung ist eine sehr lange Lebensdauer zu erwarten, da das Gerät u.a. über eine interne Verteilung der Schreibvorgänge verfügt (Wear-Leveling). Die vom Chiphersteller garantierte Erhaltungszeit der Konfigurationsdaten liegt bei einem Minimum von 20 Jahren.

## <span id="page-6-0"></span>**Befehlstypen Kurzerklärung**

## **Allgemeine Befehle**

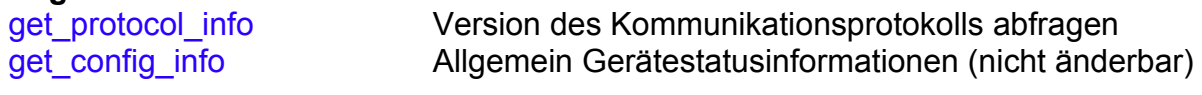

#### **Gesamtliste eines Objekttyps auslesen**

Kurze Übersichtsliste über alle gespeicherten Objekte liefern die folgenden Befehle.

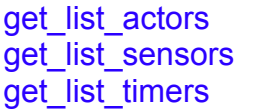

Liste aller Aktoren Liste aller Sensoren Liste aller Timer

## **Aktuellen Schaltzustand / Sensorwert auslesen**

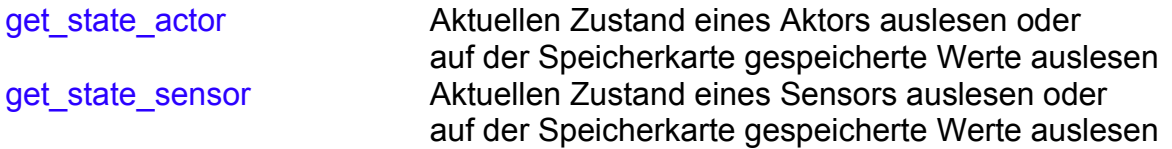

#### **Aktuellen Schaltzustand / Sensorwert setzen**

Das Setzen des Zustandes eines Sensors ist nur bei virtuellen Sensoren (System *virtual)* möglich, die keine Daten von empfangenen Sensoren darstellen.

Dieses soll ermöglichen Messwerte/Zustände von Drittprogrammen in das XS1 einspeisen zu können und diese dort in Scripten zu verwenden oder auf der Speicherkarte zu protokollieren.

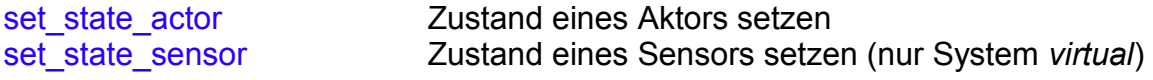

## <span id="page-7-0"></span>**Allgemeine Begrenzungen**

## **Maximale Länge aller Namen (name=) :**

**19 Buchstaben** (intern 20, inklusive Null-Begrenzer)

## **Maximale Anzahl der jeweiligen Objekttypen (number=):**

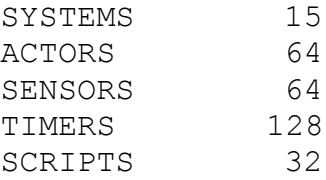

(**Firmwareabhängig**, kann durch den Befehl *get\_config\_info* abgefragt werden)

Die **Numerierung** der Objekte und auch Aktor Unterfunktionen erfolgt generell **von 1 an**.

D.h. z.B. Aktor 1 bis 64 sind adressierbar.

## <span id="page-8-0"></span>**Fehlermeldungen**

```
01 invalid command 
02 cmd type missing 
03 number/name not found
04 duplicate name
05 invalid system
06 invalid function
07 invalid date/time
08 object not found 
09 type not virtual
10 syntax error
11 error time range
12 protocol version mismatch
```
## Beispiel:

```
cname({
    "type": "void",
     "error": "01"
})
```
## <span id="page-9-1"></span>**Pakettypen**

## <span id="page-9-0"></span>**get\_protocol\_info – Protokollinformation auslesen**

## **Anfrage (Client -> XS1):**

[http://192.168.1.242/control?callback=cname&cmd=get\\_protocol\\_info](http://192.168.1.242/control?callback=cname&cmd=get_protocol_info)

#### **Antwort (XS1 -> Client):** cname({ "type": "get\_protocol\_info", "version": "11" })

Die Versionsnummer ist eine positive16 Bit Ganzzahl.

Den Versionsstand dieser Protokolldokumentation können Sie der Kopfzeile oben entnehmen.

## <span id="page-10-0"></span>**get\_config\_info – Geräteinformationen auslesen**

Alle nicht über die Programmierschnittstelle veränderbaren Gerätedaten.

#### **Anfrage (Client -> XS1):**

[http://192.168.1.242/control?callback=cname&cmd=get\\_config\\_info](http://192.168.1.242/control?callback=cname&cmd=get_config_info)

#### **Antwort (XS1 -> Client):**

```
cname({
        "type": "get config info",
         "info": {
                 "devicename": "xs1",
                 "hardware": "1.2.0.0",
                 "bootloader": "0.0.0.0",
                 "firmware": "1.0.0.0",
                 "systems": 15,
                 "maxactuators": 64,
                 "maxsensors": 64,
                 "maxtimers": 128,
                 "maxscripts": 32,
                 "maxrooms": 64,
                 "mac": "00:11:22:33:44:55",
                 "autoip": "off",
                 "current": {
                         "ip": "192.168.1.242",
                          "netmask": "255.255.255.0",
                         "gateway": "192.168.1.1",
                         "dns": "192.168.1.1"
 },
                 "saved": {
                          "ip": "192.168.1.242",
                         "netmask": "255.255.255.0",
                         "gateway": "192.168.1.1",
                         "dns": "192.168.1.1"
 }
         }
})
```
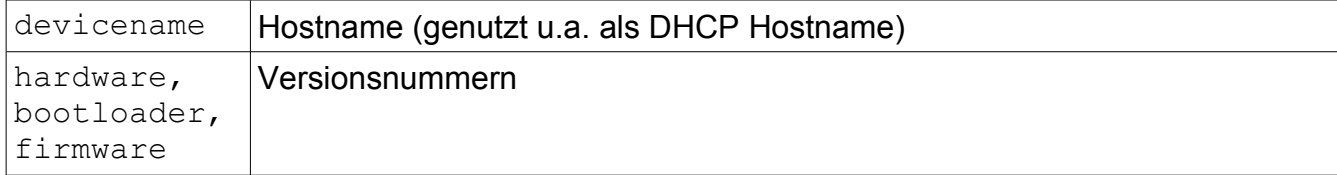

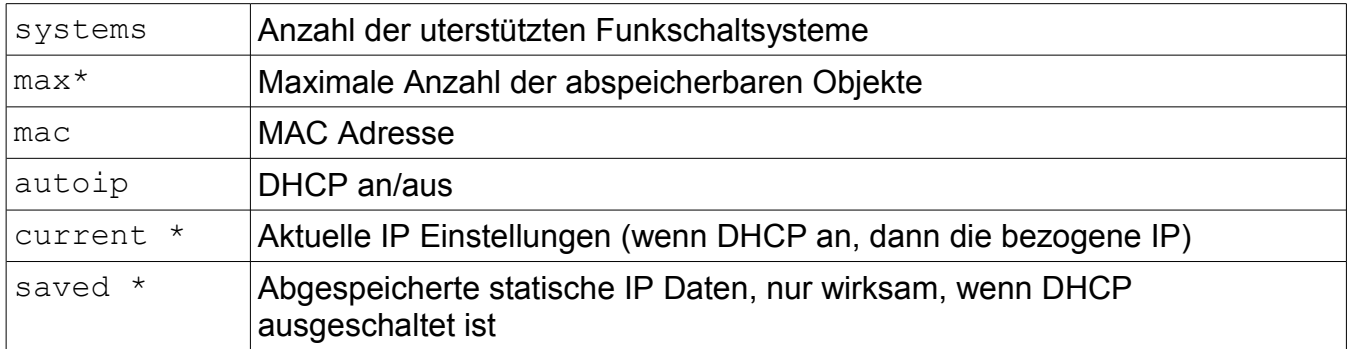

## <span id="page-12-0"></span>**get\_list\_actuators – Liste aller Aktoren auslesen**

Jeder gespeicherte Aktor beinhaltet vier Funktionen, die jeweils aus der Art der Schaltfunktion (*type*) und einer Bezeichnung (*dsc*, Description) bestehen.

## **Anfrage (Client -> XS1):**

[http://192.168.1.242/control?callback=cname&cmd=get\\_list\\_actuators](http://10.2.1.216/control?callback=cname&cmd=get_list_actors)

## **Antwort (XS1 -> Client):**

...

```
cname({
        "type": "get_list_actuators",
        "actuator": [
 {
                       "name": "Schalter",
                       "type": "switch",
                       "value": 0.0,
                       "utime": 0,
                       "unit": "%",
                       "function": [
 {
                                      "type": "on",
                                      "dsc": "ON"
 },
 {
                                      "type": "off",
                                      "dsc": "OFF"
 },
 {
                                      "type": "disabled",
                                      "dsc": ""
 },
 {
                                      "type": "disabled",
                                      "dsc": ""
 }
\sim 100 \sim 100 \sim 100 \sim 100 \sim 100 \sim 100 \sim 100 \sim 100 \sim 100 \sim 100 \sim 100 \sim 100 \sim 100 \sim 100 \sim 100 \sim 100 \sim 100 \sim 100 \sim 100 \sim 100 \sim 100 \sim 100 \sim 100 \sim 100 \sim 
                },
```
})

## EZcontrol XS1 Protokoll v11 © 2003-2009 Rose + Herleth GbR

```
 {
        "name": "Actor_64",
 "type": "disabled",
 "value": 0.0,
"utime": 1238164275,
 "unit": "%",
 "function": [
 {
 "type": "disabled",
 "dsc": ""
 },
 {
 "type": "disabled",
 "dsc": ""
 },
 {
              "type": "disabled",
              "dsc": ""
 },
 {
 "type": "disabled",
 "dsc": ""
 }
\sim 1 \sim 1 \sim 1 \sim 1 \sim 1 \sim 1
      }]
```
## <span id="page-14-0"></span>**get\_list\_sensors – Liste aller Sensoren auslesen**

## **Anfrage (Client -> XS1):**

[http://192.168.1.242/control?callback=cname&cmd=get\\_list\\_sensors](http://192.168.1.242/control?callback=cname&cmd=get_list_sensors)

## **Antwort (XS1 -> Client):**

...

```
cname({
      "type": "get_list_sensors",
      "sensor": [
 {
                  "name": "Aussentemperatur",
                  "type": "temperature",
                  "value": 10.0,
                  "utime": 1238164313,
                  "unit": "°C"
            },
 {
                  "name": "Aussenfeuchte",
 "type": "hygrometer",
 "value": 42.5,
"utime": 1238164313,
 "unit": "%"
            },
```
15

EZcontrol XS1 Protokoll v11 © 2003-2009 Rose + Herleth GbR

## **get\_list\_timers – Liste aller Timer auslesen**

## **Anfrage (Client -> XS1):**

http://192.168.1.242/control?callback=cname&cmd=get\_list\_timers

## **Antwort (XS1 -> Client):** cname({ "type": "get list timers", "timer": [ { "name": "Schalter ein", "type": "time", "next": 1238251680 }, { "name": "Timer 2", "type": "disabled", "next": 0 }, ... { "name": "Timer 128", "type": "disabled", "next": 0 }] })

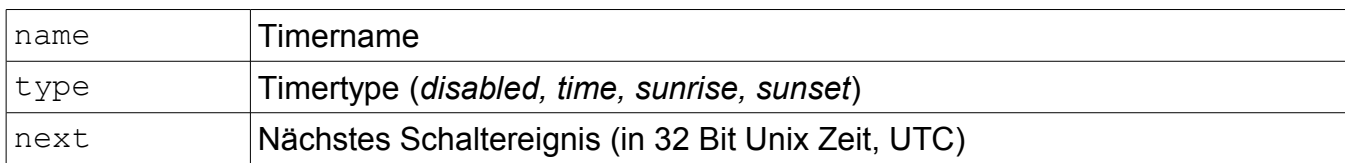

## <span id="page-17-0"></span>**get\_state\_actuator – Aktor auslesen**

**Auslesen des aktuellen Wertes**

**[Anfrage \(Client -> XS1\):](http://10.2.1.216/control?callback=cname&cmd=get_list_timers)**

http://192.168.1.242/control? callback=cname&cmd=get\_state\_actuator&number=1

## **Antwort (XS1 -> Client):**

```
cname({
      "type": "get state actuator",
      "actuator": {
           "number": 1,
            "name": "Lampe",
            "type": "switch",
            "value": 0.0,
            "unit": "%",
            "utime": 1224135475,
            "date": {
                  "weekday": "th",
                  "day": 16,
                  "month": 10,
                  "year": 2008
            },
            "time": {
                  "hour": 6,
                  "min": 37,
                  "sec": 55
            }
      }
})
```
Der Timestamp gibt den Zeitpunkt des letzten Schaltens per XS1 bei unidirektionalen Aktoren an, bzw. den aktuellen Aktorstatus bei bidirektionalen.

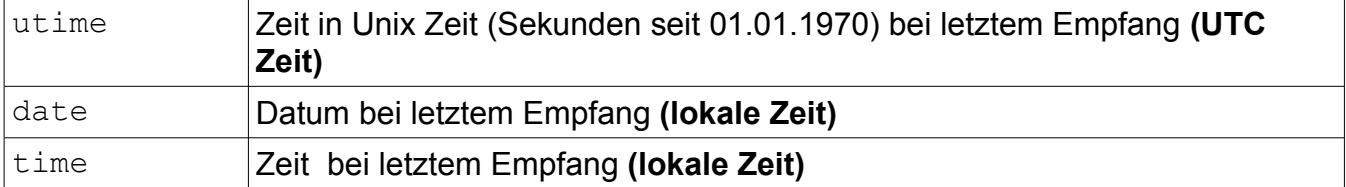

## <span id="page-18-0"></span>**set\_state\_actuator – Aktor Zustand setzen**

## **PRESET MODE (Abgespeicherte Funktion eines abgespeicherten Aktors auslösen)**

Es wird die Nummer des Aktors und die Nummer der Aktorfunktion (1..4) angegeben.

```
Anfrage (Client -> XS1):
http://192.168.1.242/control?
callback=cname&cmd=set_state_actuator&number=1&function=1
```
#### **Antwort (XS1 -> Client):**

```
cname({
     "type": "set state actuator",
     "actuator": {
          "number": 1,
          "name": "Lampe",
          "type": "switch",
          "value": 100.0,
          "unit": "%",
          "utime": 1224135475,
          "date": {
               "weekday": "th",
               "day": 16,
               "month": 10,
               "year": 2008
          },
          "time": {
               "hour": 6,
               "min": 37,
               "sec": 55
          }
     }
})
```
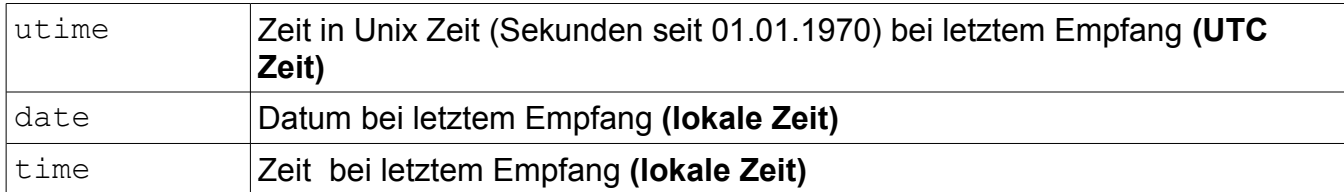

## <span id="page-19-0"></span>**set\_state\_actuator – DIRECT MODE (Wert eines abgespeicherten Aktors direkt setzen)**

Es wird die Nummer des Aktors und der zu setzende Wert (value) angegeben.

```
Anfrage (Client -> XS1):
http://192.168.1.242/control?
callback=cname&cmd=set_state_actuator&number=1&value=50
Antwort (XS1 -> Client):
cname({
     "type": "set_state_actuator",
     "actuator": {
          "number": 1,
          "name": "Lampe",
          "type": "dimmer",
          "value": 50.0,
          "unit": "%",
          "utime": 1224135475,
          "date": {
               "weekday": "th",
               "day": 16,
                "month": 10,
                "year": 2008
          },
          "time": {
               "hour": 6,
               "min": 37,
               "sec": 55
          }
     }
})
```
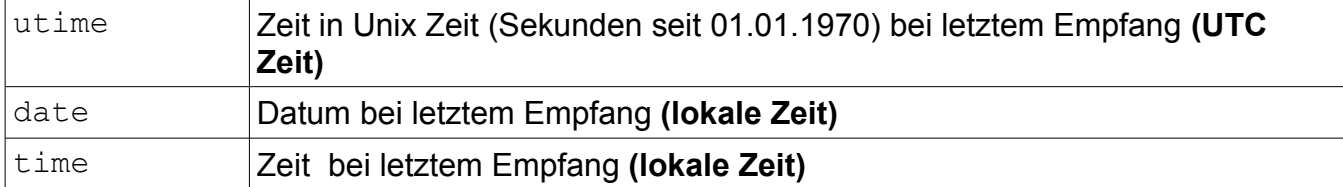

## set\_state\_actuator - EZcontrol T-10 kompatibler "PRESET MODE" zum **Aktorschalten**

Beispielaufruf:

http://192.168.1.242/preset?switch=1&value=on

Schaltet den im EZcontrol XS1 oder T-10 auf Speicherplatz 1 konfigurierten Schalter ein.

## Erforderliche Parameter:

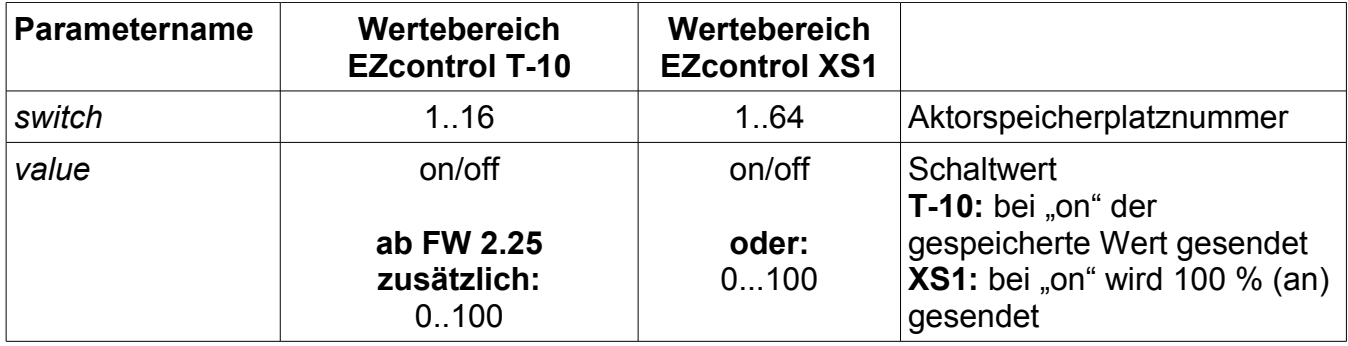

## **get\_state\_sensor – Sensor auslesen**

#### **Anfrage (Client -> XS1):**

http://192.168.1.242/control? [callback=cname&cmd=get\\_state\\_sensor&](http://192.168.1.242/preset?switch=1&value=on)number=1

#### **Antwort (XS1 -> Client):**

```
cname({
        "type": "get_state_sensor",
        "sensor": {
               "number": 1,
              "name": "Sensor 1",
              "type": "unknown",
               "value": 0.00,
               "status": [ ],
               "unit": "none",
               "timestamp": {
                       "utime": 0,
                       "date": {
                              "weekday": "tu",
                              "day": 1,
                             "hour": 1,
                             "month": 1,
                              "year": 1970
 },
                       "time": {
                              "hour": 1,
                              "min": 0,
                              "sec": 0
 }
 }
        }
})
```
status **Optionale Meldungen des Sensors ("Battery empty" etc.)** utime **Zeit in Unix Zeit (Sekunden seit 01.01.1970) bei letztem Empfang (UTC Zeit)** date Datum bei letztem Empfang **(lokale Zeit)** time Zeit bei letztem Empfang **(lokale Zeit)**

## <span id="page-22-0"></span>**get\_state\_sensor – Auslesen des aktuellen Wertes und alter, auf der Speicherkarte gespeicherter Werte**

## **[Anfrage \(Client -> XS1\):](http://192.168.1.242/control?callback=cname&cmd=get_state_sensor&number=1)**

#### http://192.168.1.242/control?

callback=cname&cmd=GET\_STATE\_SENSOR&number=4&sutime=1224108000&eutime =1224151199

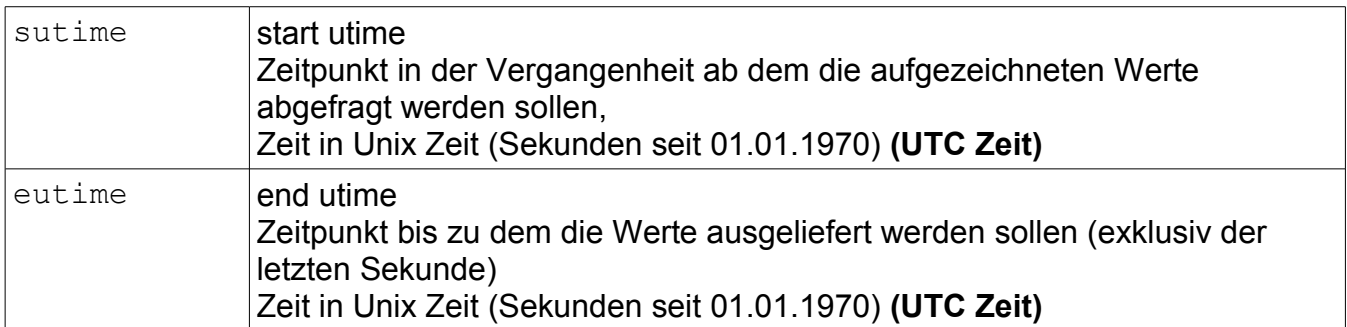

**Alternativ ist die Abfrage auch mit detailierter Zeitangabe in lokaler Zeit möglich:**

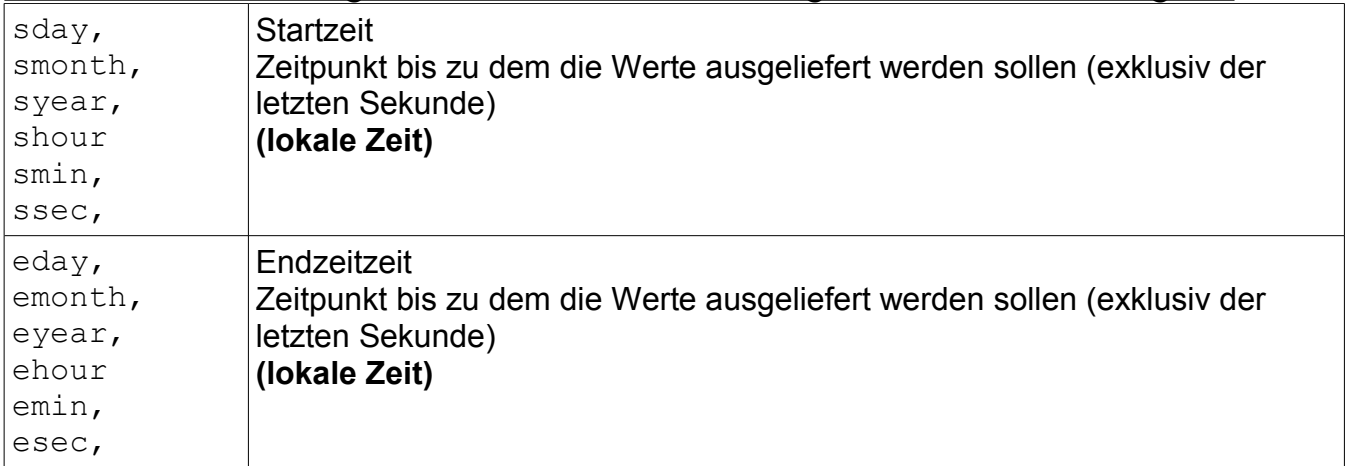

#### <span id="page-23-0"></span>**Antwort (XS1 -> Client):**

```
cname({
      "type": "get_state_sensor",
      "sensor": {
            "number": 4,
            "name": "Aussentemperatur",
            "type": "temperature",
            "value": 9.7,
            "status": [ ],
            "unit": "°C",
            "utime": 1224174070,
            "date": {
                  "weekday": "th",
                  "day": 16,
                  "month": 10,
                  "year": 2008
                  },
            "time": {
                  "hour": 17,
                  "min": 21,
                  "sec": 10
            },
            "data": [
            { "utime": 1224117198,"value": 9.1 },
            { "utime": 1224117375,"value": 9.7 },
            { "utime": 1224117552,"value": 9.8 },
            { "utime": 1224117729,"value": 9.3 },
...
            { "utime": 1224150304,"value": 18.5 },
            { "utime": 1224150481,"value": 18.8 },
            { "utime": 1224150658,"value": 17.4 },
            { "utime": 1224150835,"value": 17.0 },
            ( "utime": 1224151189,"value": 13.2 }
      ]
}
})
```
Das Antwortpaket entspricht dem Antwortpaket bei der Abfrage des aktuellen Status, hinzukommen die jeweils für die Vergangenheit gespeicherten Daten im *data* Block.

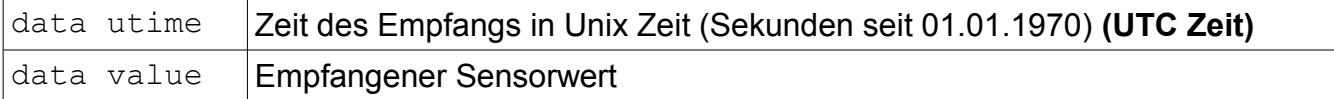

## **get\_state\_sensor – Auslesen des aktuellen Wertes und der auf der MMC Karte gespeicherten Statistikdaten**

Das Gerät berechnet zu jeder vollen Stunde das Minimum (min), Maximum (max) und den Durschschnittswert eines aufgezeichneten Sensors/Aktors. Diese können mit den gleichen Zeitangaben der normalen Datenabfrage abgerufen werden.

Erklärungen zu den sonstigen Parametern finden Sie bei

get state sensor – Sensor auslesen, Seite 23.

**Anfrage (Client -> XS1):**

http://192.168.1.242/control? callback=cname&cmd=get\_state\_sensor&number=1&sutime=1238122800&eutim e=1238140800&statistics

#### **Antwort (XS1 -> Client):**

```
cname({
        "type": "get state sensor",
         "sensor": {
                  "number": 1,
                  "name": "Aussentemperatur",
                  "type": "temperature",
                  "value": 9.0,
                  "state": [ ],
                  "unit": "°C",
                  "utime": 1238168561,
                   "date": {
                           "weekday": "fr",
                           "day": 27,
                           "month": 3,
                           "year": 2009
                  },
                  "time": {
                           "hour": 16,
                           "min": 42,
                           "sec": 41
                  },
```
## EZcontrol XS1 Protokoll v11 © 2003-2009 Rose + Herleth GbR

```
 "statistics": [
 {
                      "utime": 1238122800,
                     "avg": 6.6,
                      "min": 6.5,
                      "max": 6.8
               },
 {
                      "utime": 1238126400,
                     "avg": 6.6,
                      "min": 6.5,
                      "max": 6.8
               },
 {
                      "utime": 1238130000,
                     "avg": 6.9,
                      "min": 6.8,
                      "max": 7.0
               },
 {
                      "utime": 1238133600,
                     "avg": 7.6,
                      "min": 7.0,
                      "max": 8.8
               },
 {
                      "utime": 1238137200,
                     "avg": 9.7,
                      "min": 8.6,
                      "max": 11.5
               },
 {
                      "utime": 1238140800,
                     "avg": 10.3,
                      "min": 9.8,
                      "max": 11.0
               }]
```
})

}

## **get\_state\_sensor – Download gespeicherter Sensordaten in CSV Format**

Hier findet zusätzlich der Parametet &format=csv verwendung. Erklärungen zu den sonstigen Parametern finden Sie bei get state sensor – Sensor auslesen, Seite 23.

## **Anfrage (Client -> XS1):**

http://192.168.1.242/control? callback=cname&cmd=GET\_STATE\_SENSOR&number=4&sutime=1224108000&eutime =1224151199&format=csv

## **Antwort (XS1 -> Client):**

Die Antwort erfolgt mit Mimetype *application/octet-stream:*

1251756076;1.9.2009;0:1:16;+0200,S,1,Aussentemperatur;temperature;12.6 1251756253;1.9.2009;0:4:13;+0200,S,1,Aussentemperatur;temperature;12.3 1251756430;1.9.2009;0:7:10;+0200,S,1,Aussentemperatur;temperature;12.5 1251756607;1.9.2009;0:10:7;+0200,S,1,Aussentemperatur;temperature;12.6

Datensatzaufbau:

*Zeit in UTC, Datum, Zeit, UTC Offset, Typ, Nummer, Name, Aktor-/Sensortyp, Wert*

Typ:  $S =$  Sensor,  $A =$  Aktor

## <span id="page-27-0"></span>**set\_state\_sensor – Sensor setzen**

Nur in Ausnahmefällen bei "virtuelle[n" Sensoren sinnvoll. Es könn](http://192.168.1.242/control?callback=cname&cmd=GET_STATE_SENSOR&number=4&sutime=1224108000&eutime=1224151199)en so z.B. auch externe Datenquellen auf der Speicherkarte mitgeloggt werden oder in Skriptentscheidungen miteinbezogen werden.

Das **Sensorsystem** [muss vom Type](#page-22-0) *virtual* [se](#page-22-0)in, damit die Werte gesetzt werden dürfen. (XS1 interne Skripte dürfen alle Sensoren setzen.)

#### **[Anfrage \(Client -> XS1\):](http://192.168.1.242/control?callback=cname&cmd=GET_STATE_SENSOR&number=4&sutime=1224108000&eutime=1224151199&format=csv)**

[http://192.168.1.242/control?](http://192.168.1.242/control?callback=cname&cmd=GET_STATE_SENSOR&number=4&sutime=1224108000&eutime=1224151199&format=csv) [callback=cname&cmd=set\\_](http://192.168.1.242/control?callback=cname&cmd=GET_STATE_SENSOR&number=4&sutime=1224108000&eutime=1224151199&format=csv)state\_sensor&number=8&value=5.00

#### **Antwort (XS1 -> Client):**

```
cname({
        "type": "set state sensor",
         "sensor": {
                 "number": 8,
                "name": "Sensor 8",
                 "type": "temperature",
                 "value": 5.00,
                 "unit": "°C",
                 "timestamp": {
                 "utime": 1224174070,
                 "date": {
                        "weekday": "th",
                        "day": 16,
                        "month": 10,
                        "year": 2008
                  },
                  "time": {
                        "hour": 17,
                        "min": 21,
                       "sec": 10
                  },
 }
         }
})
```
<span id="page-28-0"></span>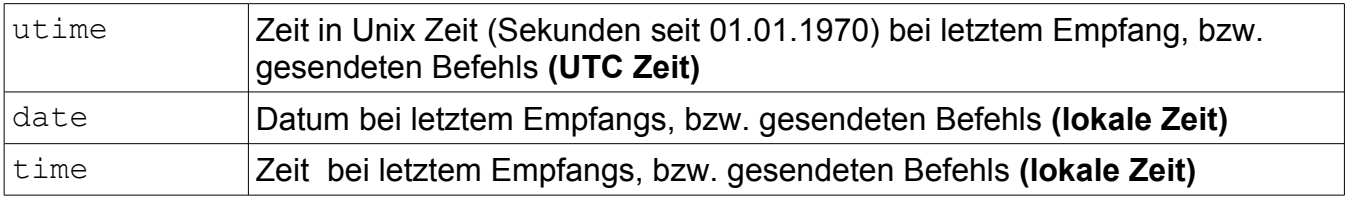

## **subscribe – Aktor/Sensor Abonnement**

Startet ein Abonnement von allen Aktor / Sensor Ereignissen. Das XS1 behält die aktuelle Verbindung offen und liefert bei einen Schaltereignis, bzw. empfangenen Sensorwert eine Zeile mit Zeitstempel und Wert aus.

Es können verschiedene Ausgabeformate gewähl werden:

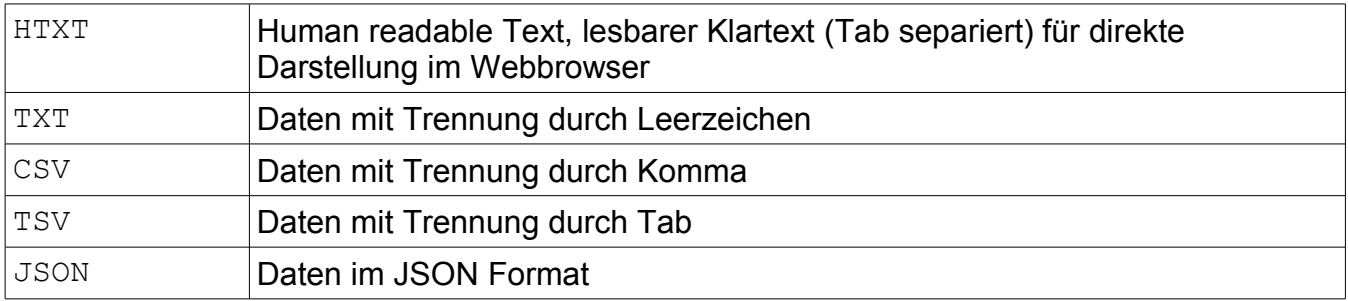

Die Übertragung der Daten bei den Formaten HTXT / TXT / CSV / TSV erfolgt mit dem Mimetype *text/plain; charset=UTF-8* und im **Chunked Transfermode** (HTTP/1.1 , RFC 2616), dies sorgt dafür, dass die empfangenen Daten unmittelbar "live" im Browser dargestellt werden und die Verbindung permanent offengehalten wird.

## **Anfrage (Client -> XS1):**

**http://192.168.1.242/control?callback=cname&cmd=subscribe&format=htxt**

#### **Antwort (XS1 -> Client):**

Format *HTXT* (Human readable Text):

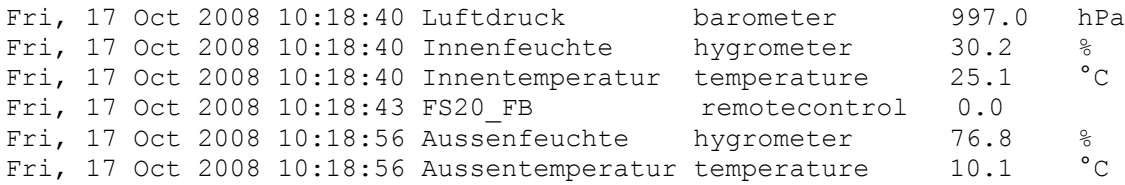

Zeitangabe erfolgt in lokaler Zeit.

## EZcontrol XS1 Protokoll v11 © 2003-2009 Rose + Herleth GbR

#### <span id="page-30-0"></span>Format *TXT / CSV / TSV:*

UNIX\_Zeit(UTC) Jahr Monat Tag Wochentag Stunde Minute Sekunde Zeitzone Art Nummer Name Wert

1224247936 2008 10 17 Fri 13 52 16 +100 S 7 FS20\_FB remotecontrol 0.0 1224248041 2008 10 17 Fri 13 54 1 +100 S 5 Luftdruck barometer 999.0 1224248041 2008 10 17 Fri 13 54 1 +100 S 4 Innenfeuchte hygrometer 27.6 1224248041 2008 10 17 Fri 13 54 1 +100 S 2 Innentemperatur temperature 25.1

Art (des Objekts):

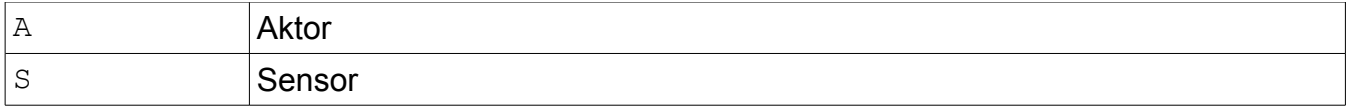

EZcontrol XS1 Protokoll v11 © 2003-2009 Rose + Herleth GbR

**EZcontrol® XS1 Protokolldokumentation www.ezcontrol.de · Rose + Herleth GbR**